## **Инструкция по размещению отзывов по результатам ознакомления со сведениями о проведенной независимой оценке качества оказания услуг организациям социальной сферы**

## **1 шаг.**

Войти на официальный сайт для размещения информации о государственных (муниципальных) учреждениях bus.gov.ru в раздел «Независимая оценка качества»/ «Мониторинг отзывов посетителей» по ссылке [https://bus.gov.ru/pub/ratingFeedback.](https://bus.gov.ru/pub/ratingFeedback)

## **2 шаг.**

Войти по вкладке «Оставить отзыв».

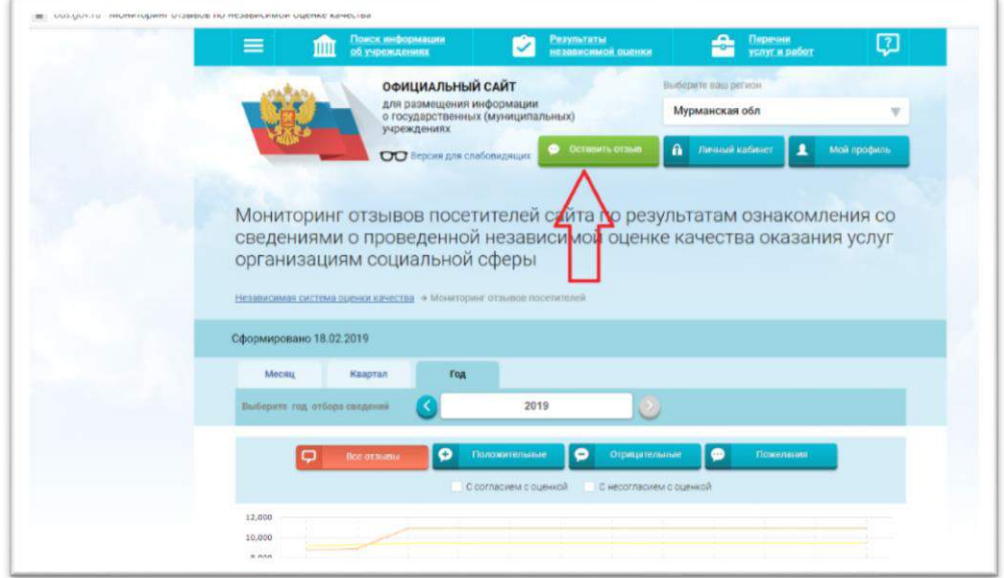

*Обращаем Ваше внимание, что для размещения отзыва необходимо использовать регистрационную запись на Едином портале Государственных услуг.*

**3 шаг.** Авторизация на портале «ГосУслуги»

*Заходим под своей учетной записью и паролем*

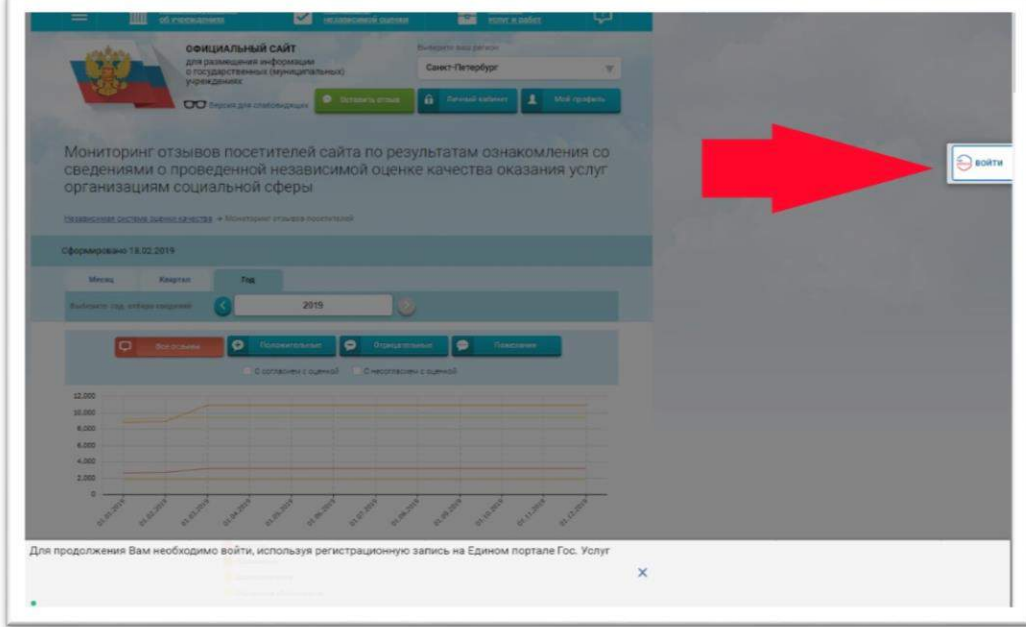

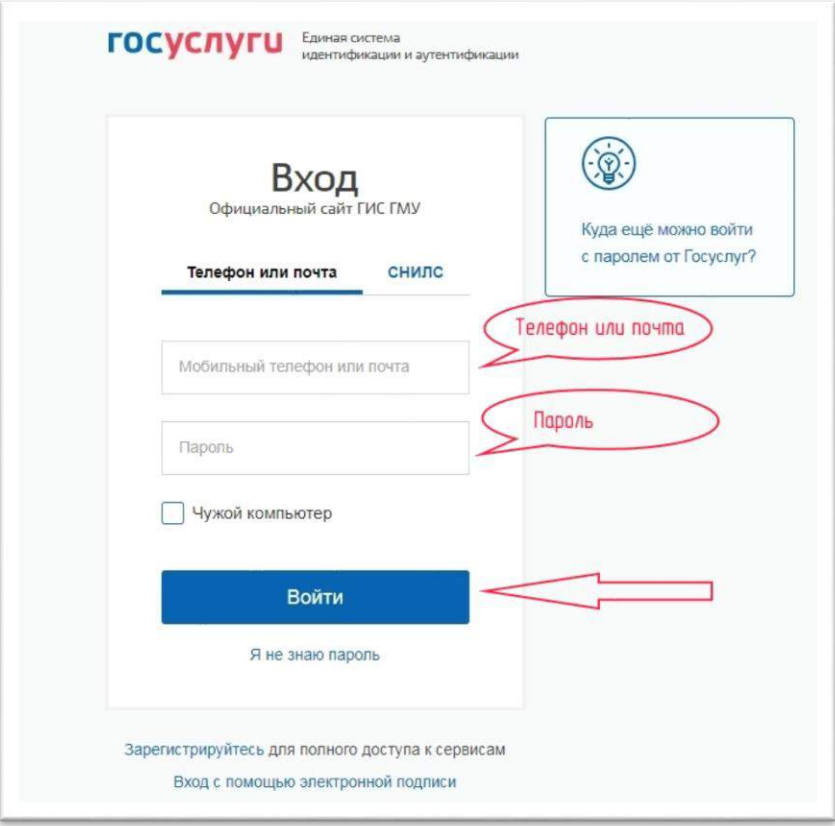

## **4 шаг.**

Ознакомиться с политикой формирования отзывов на официальном сайте для размещения информации о государственных и муниципальных учреждениях в информационно-телекоммуникационной сети «Интернет» [www.bus.gov.ru.](http://www.bus.gov.ru/)

*1 ставим галочку 2 Нажать «Оставить отзыв»*

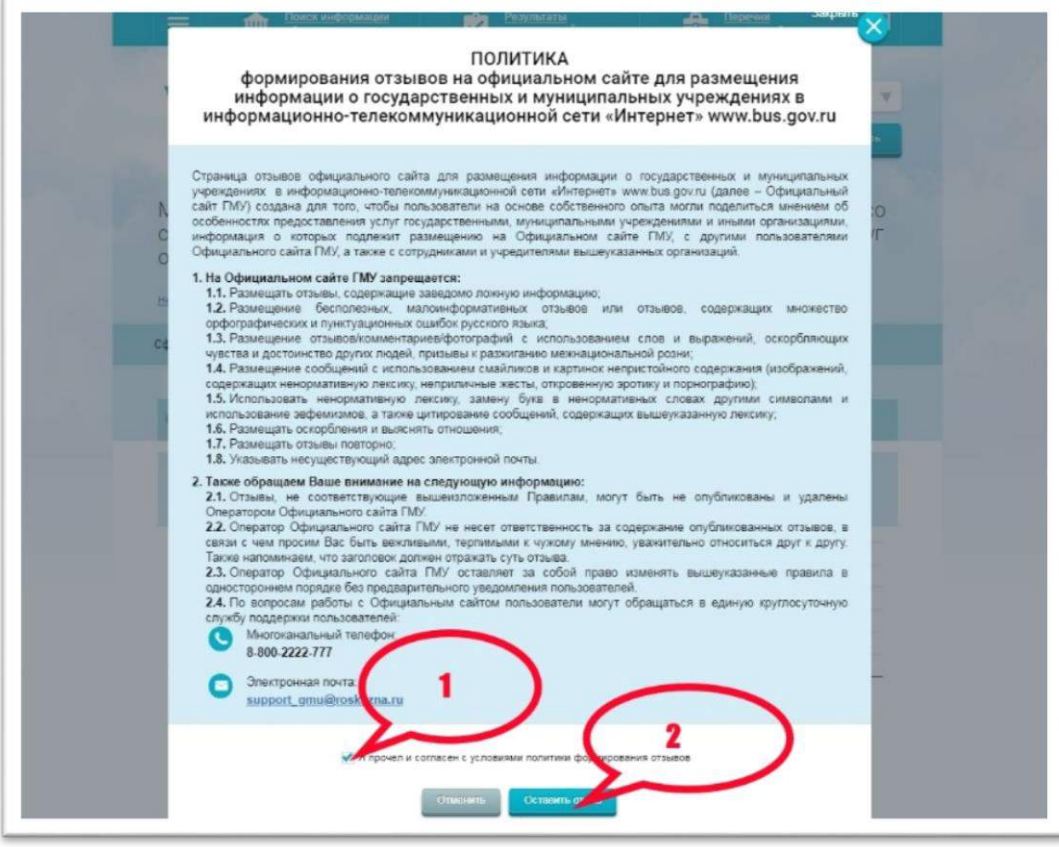

**5 шаг.** Заполняем полученную форму и нажимаем «Отправить».

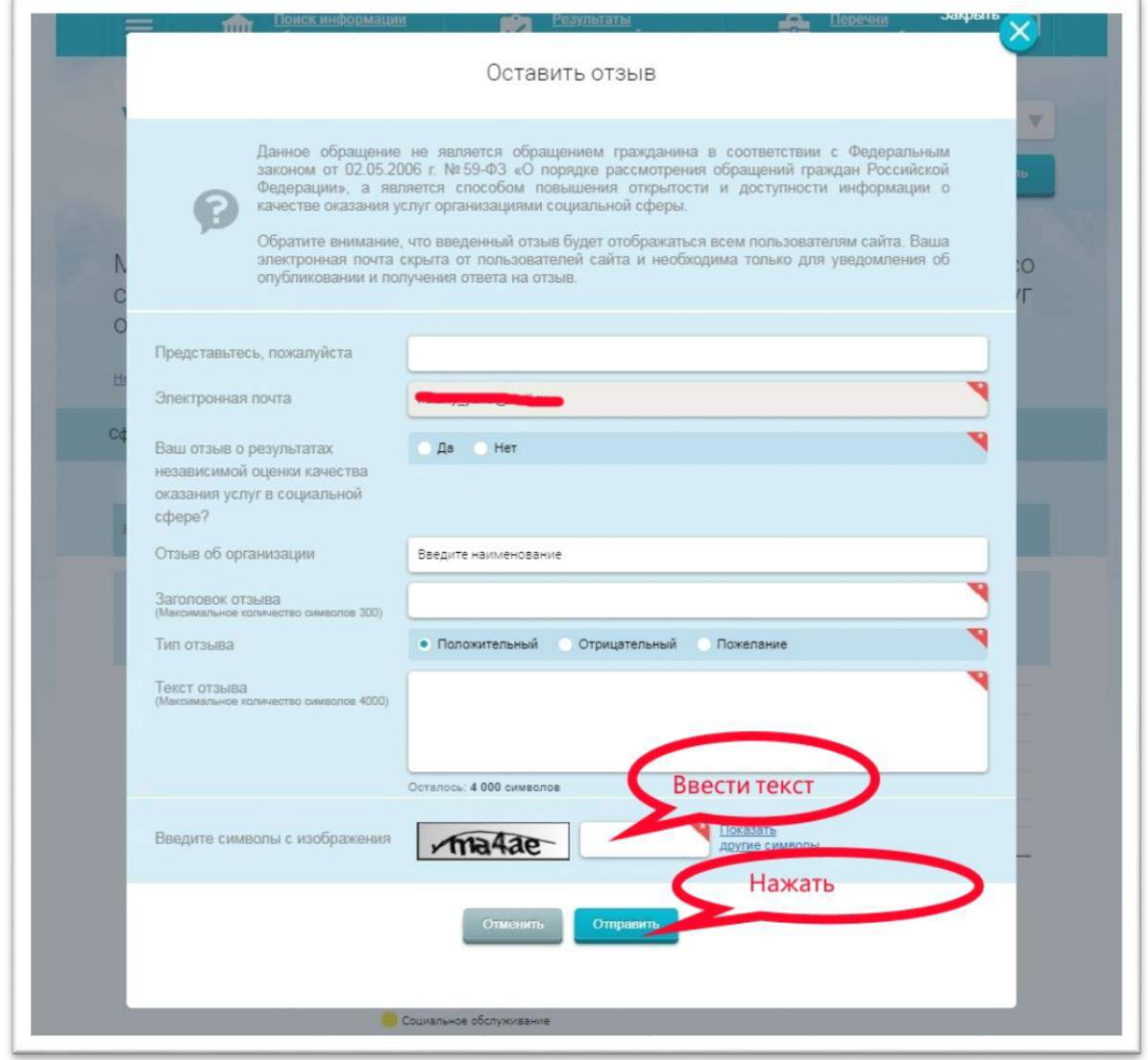

Обращаем Ваше внимание, что для размещения отзыва необходимо использовать регистрационную запись на Едином портале Государственных услуг.